## Leapfrog Works Hotkeys

For Leapfrog Works Version 2023.1

Use the Tab and Shift+Tab keys to move between the different parts of the main window in the following order:

- Project tree
- Scene toolbar
- Scene window
- Shape list
- Shape properties panel

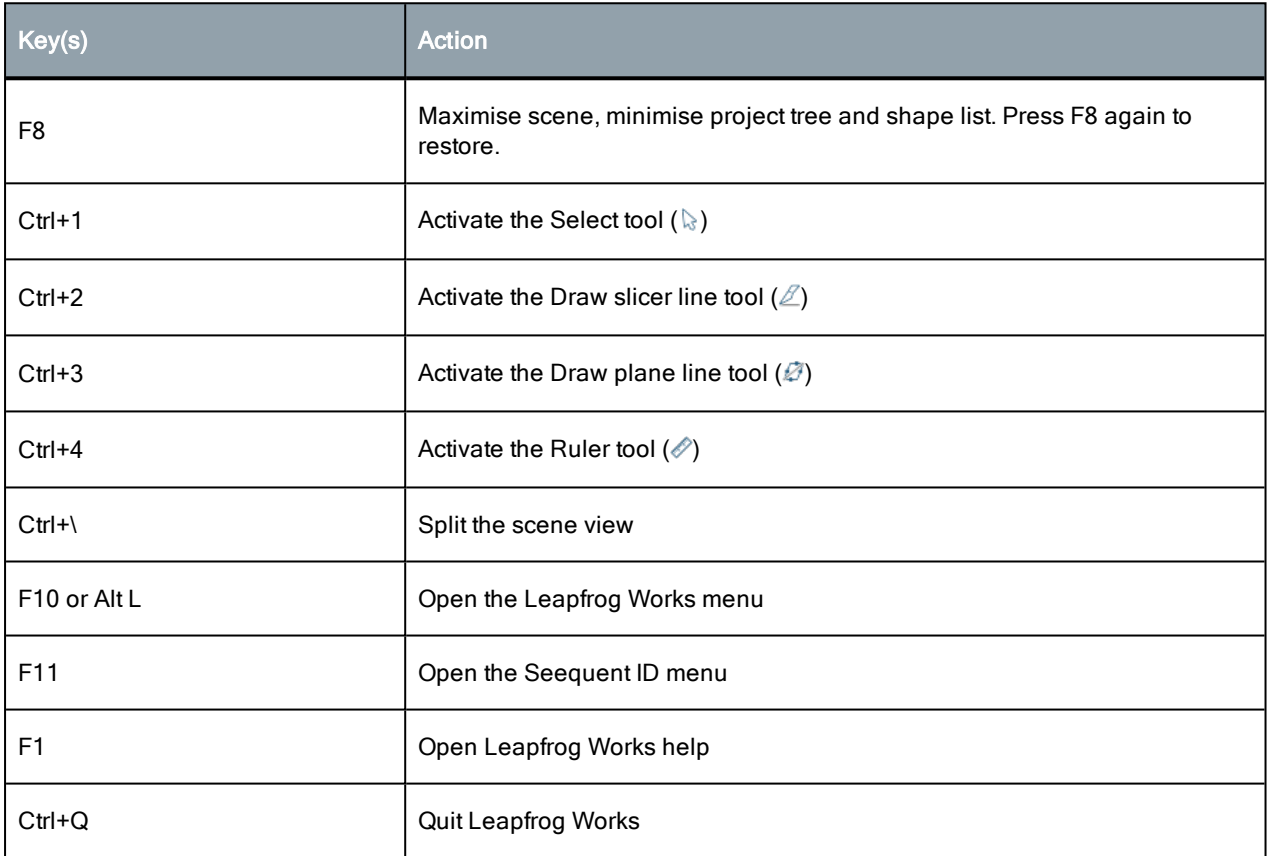

#### Project Tree

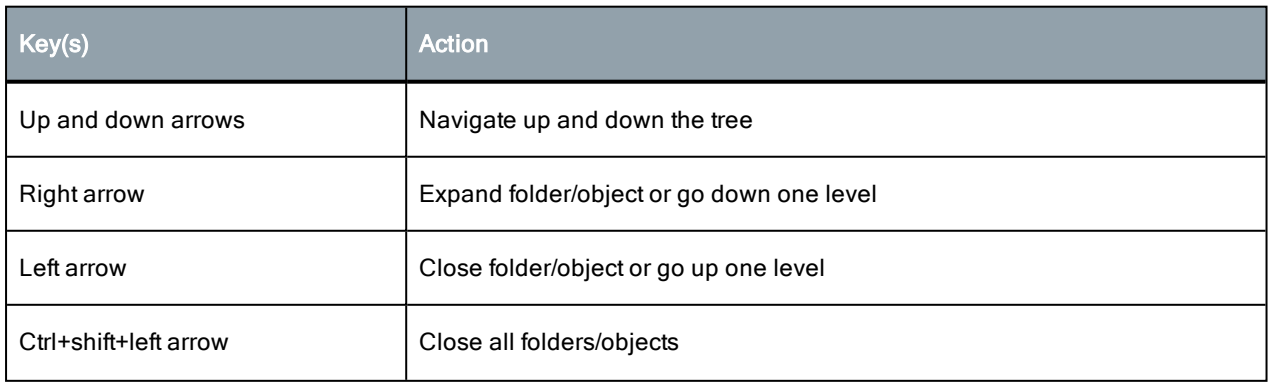

#### 2 | Leapfrog Works Hotkeys

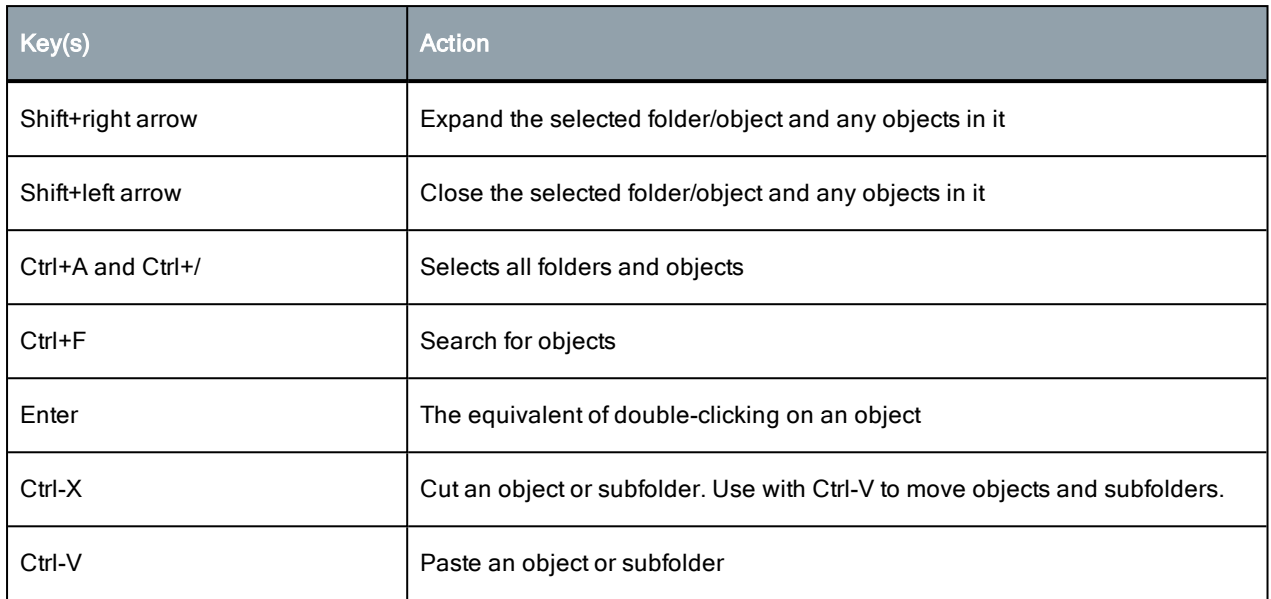

### Scene Window

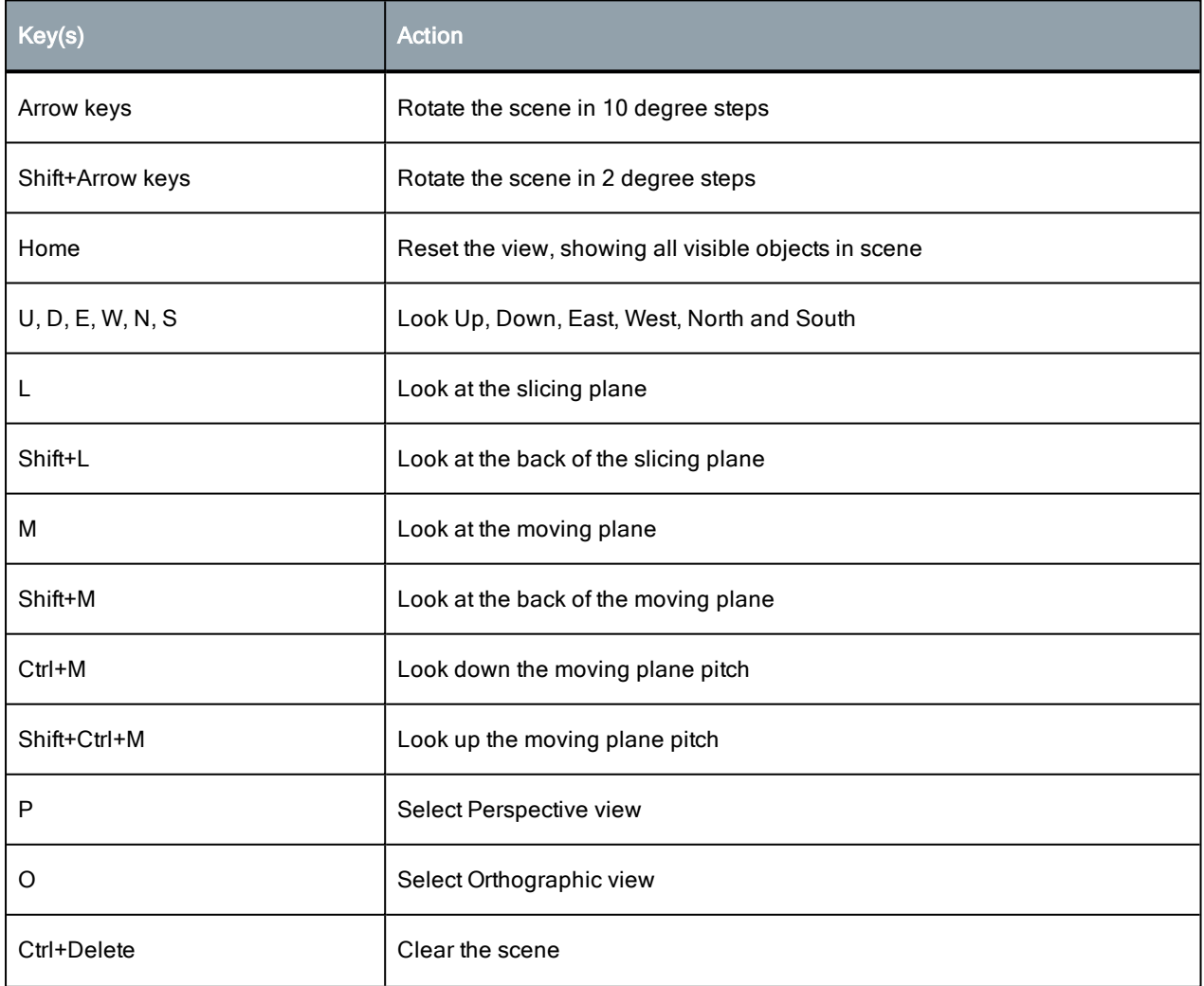

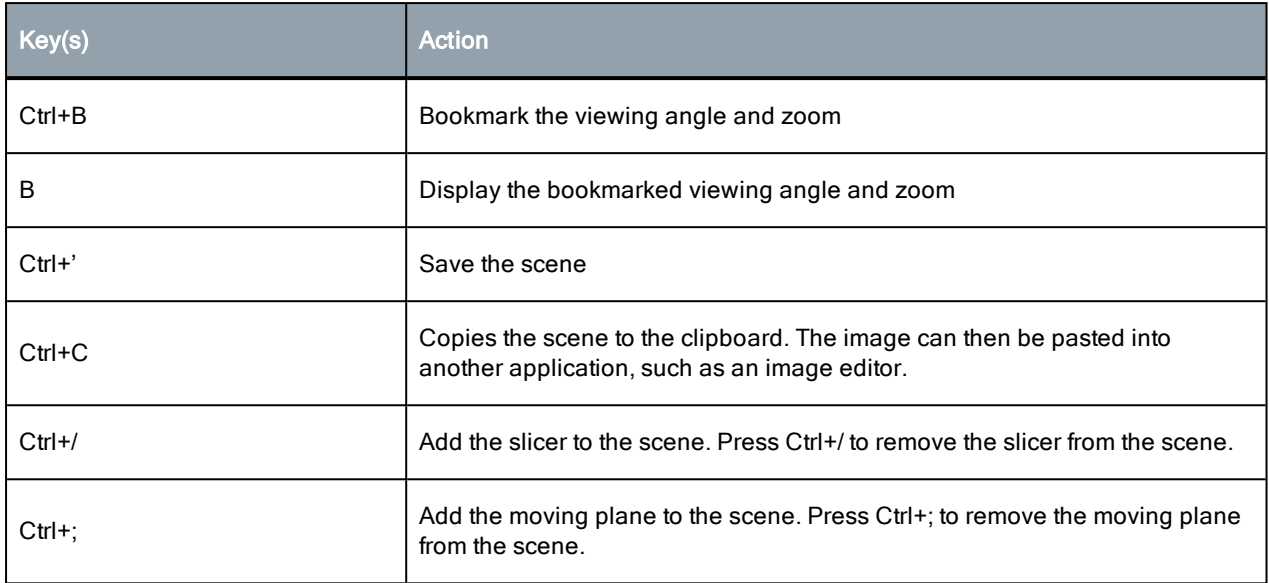

### Slicer

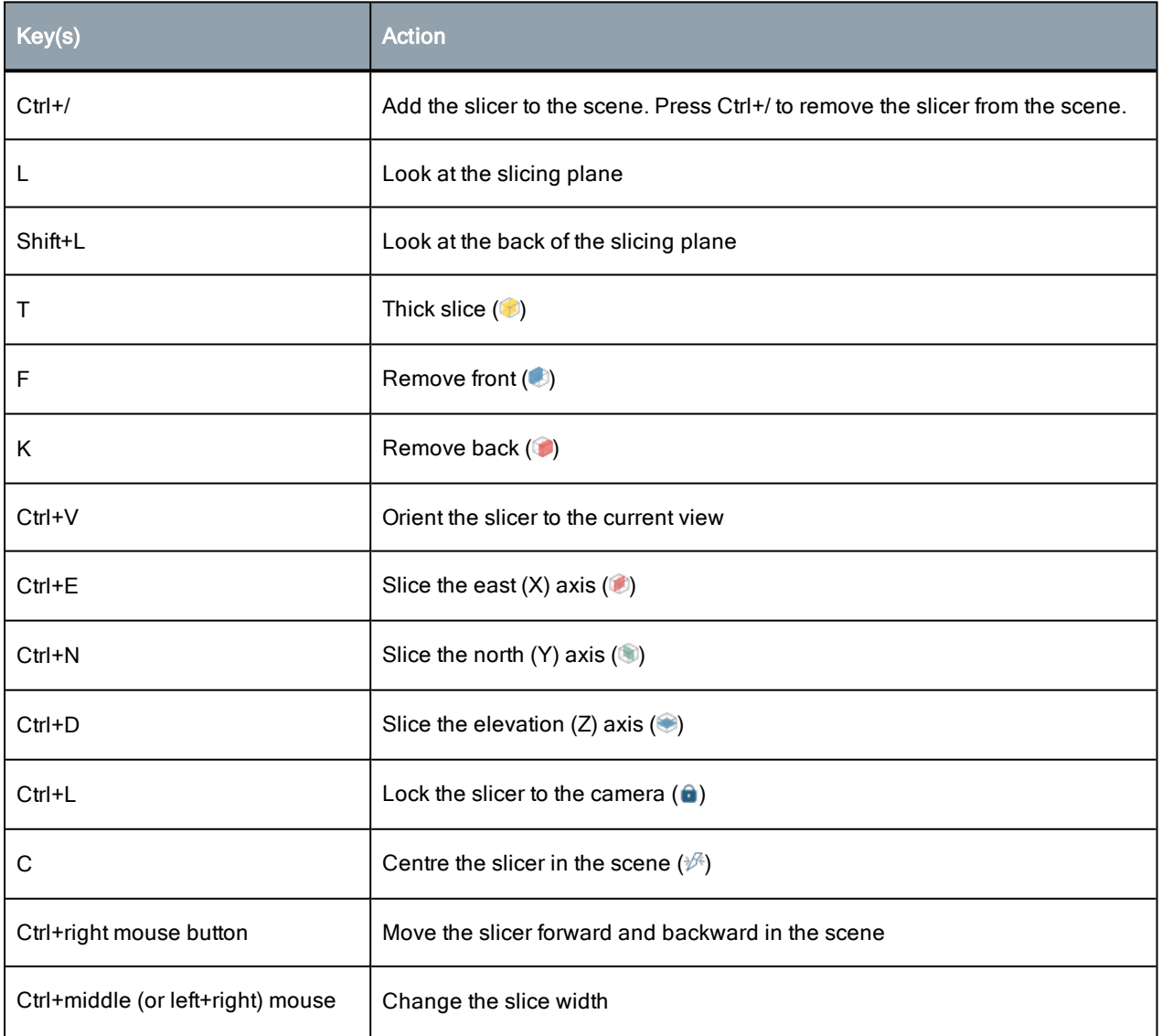

#### 4 | Leapfrog Works Hotkeys

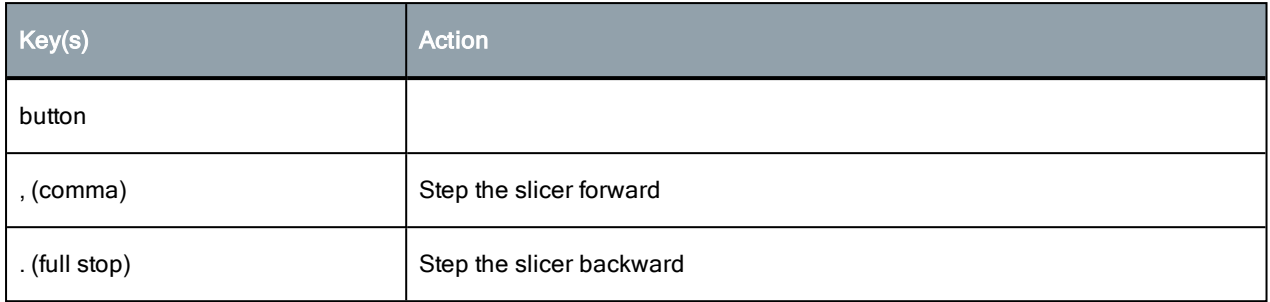

## Moving Plane

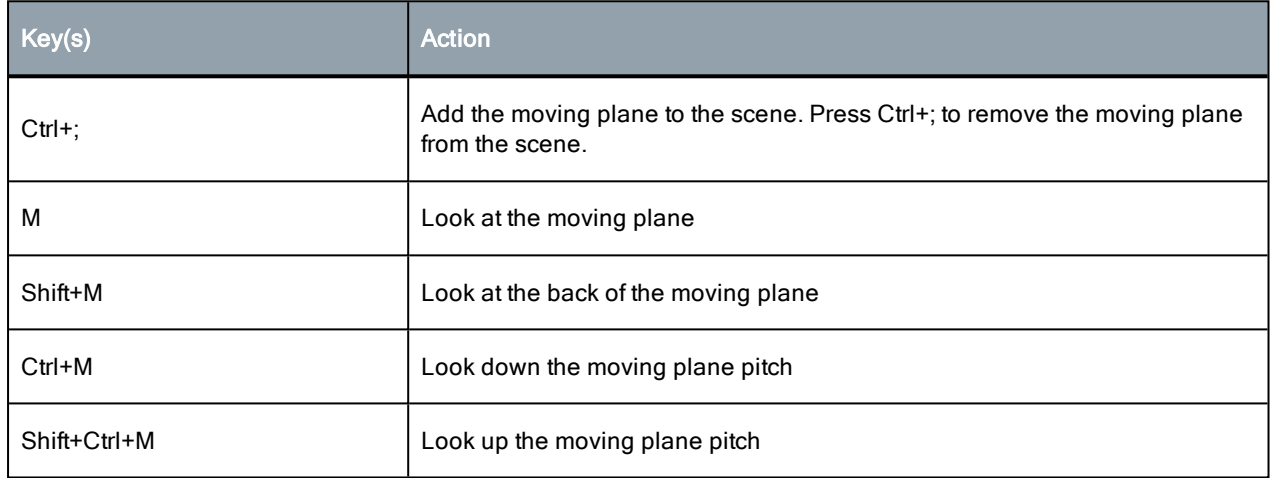

### Processing Queue

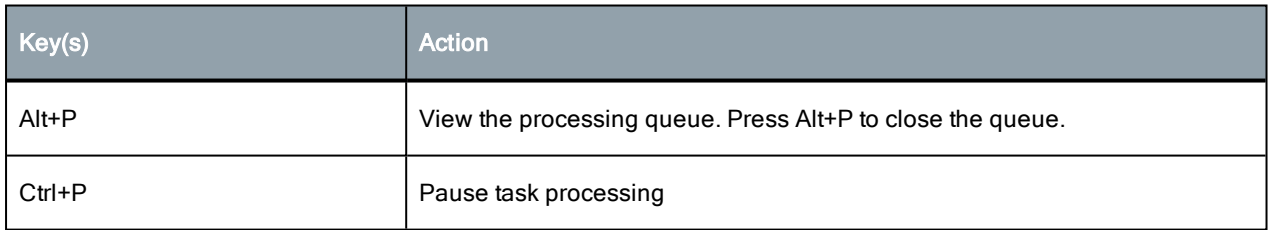

## Project Tab

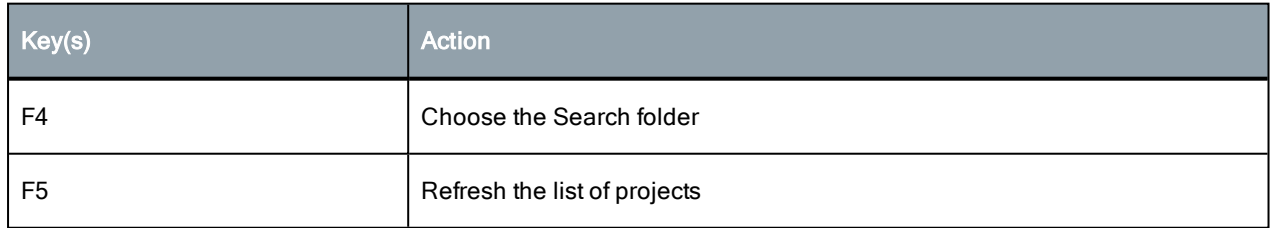

#### In-Scene Editors

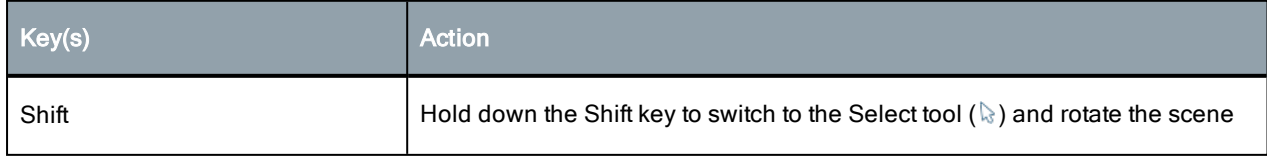

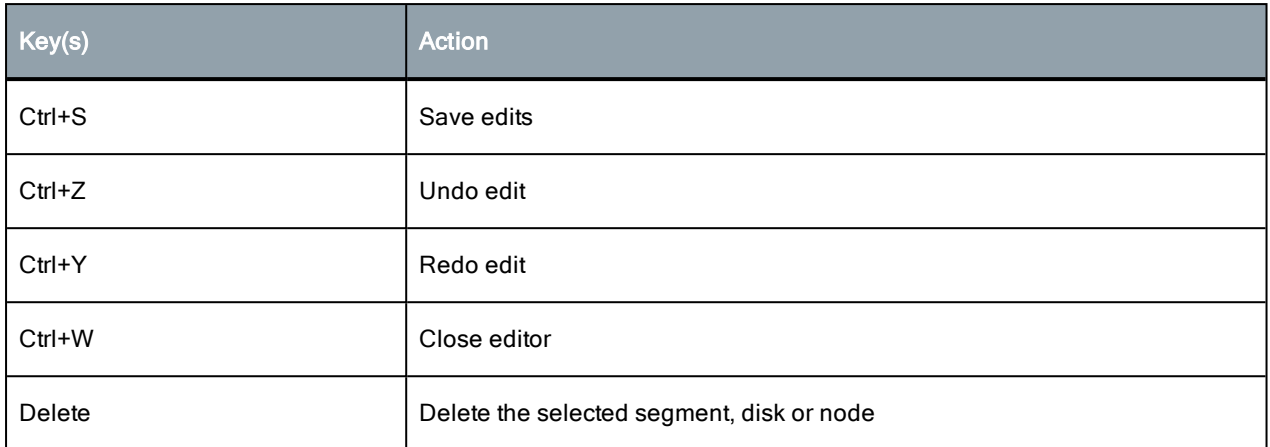

### Drawing

Use the following keyboard shortcuts while drawing:

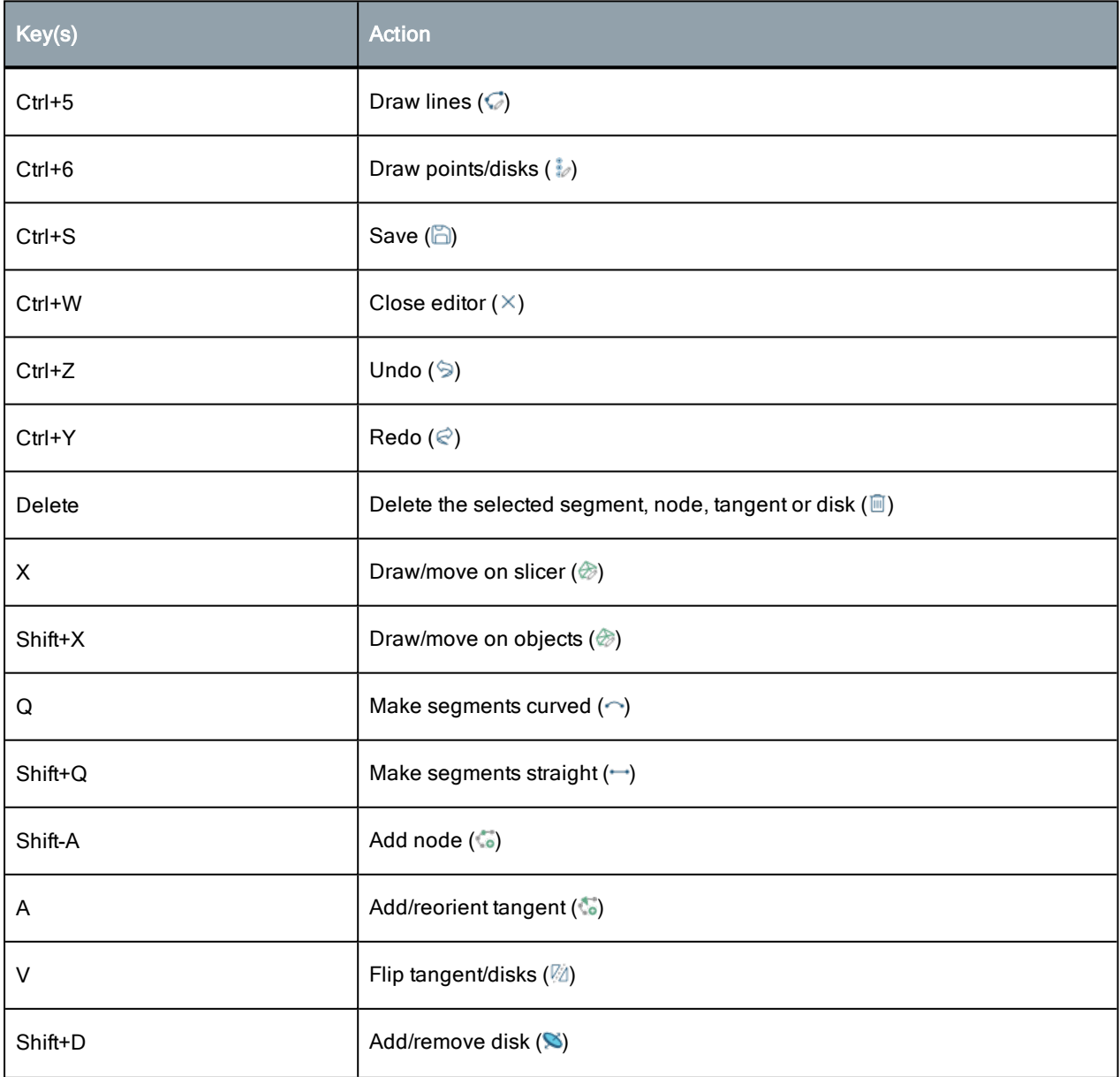

#### 6 | Leapfrog Works Hotkeys

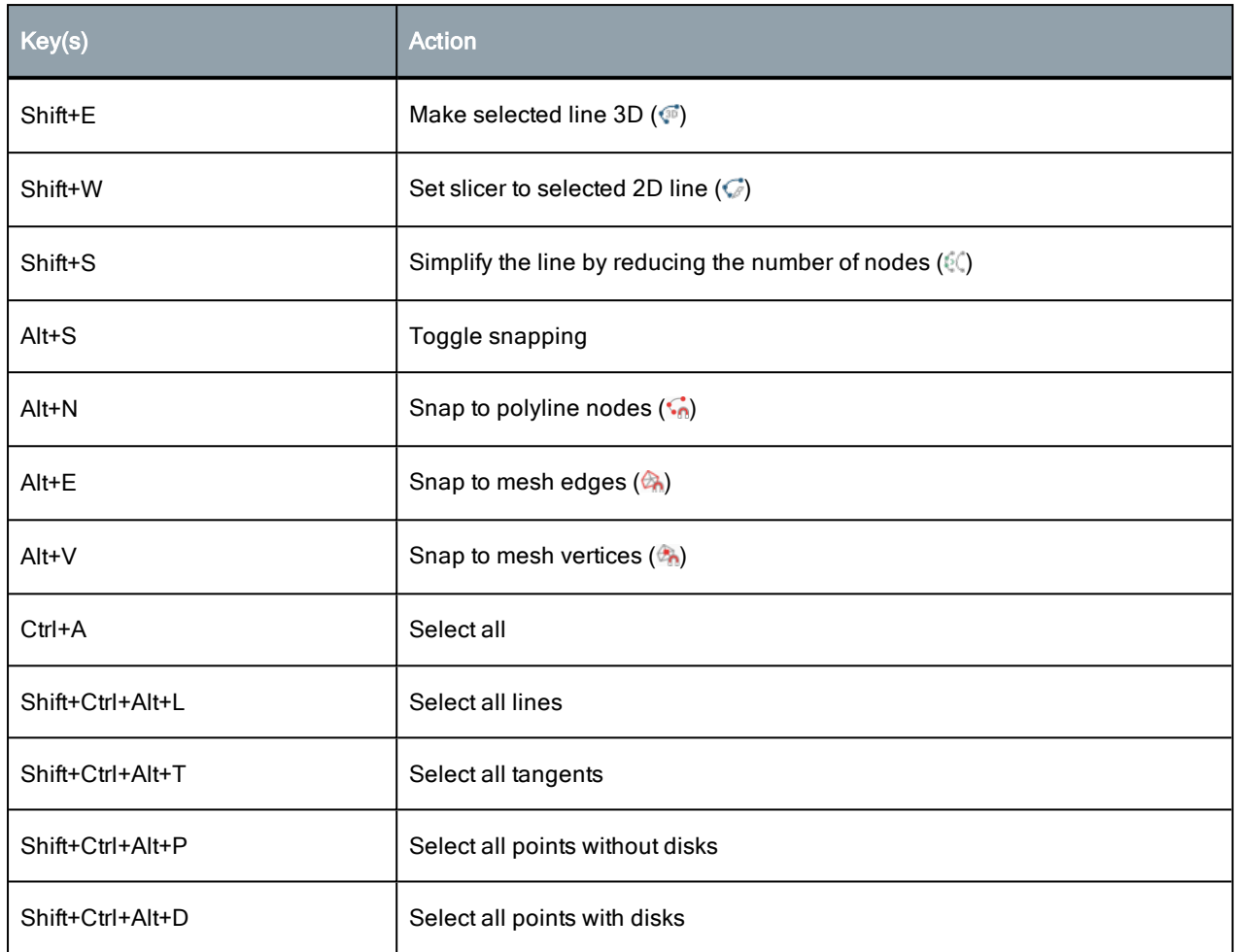

# Interval Selection/Split Lithologies

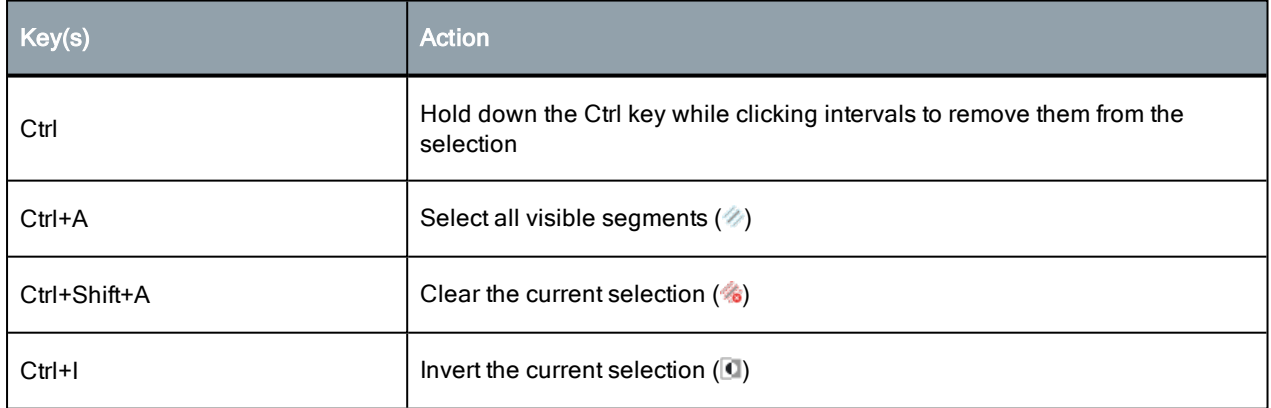